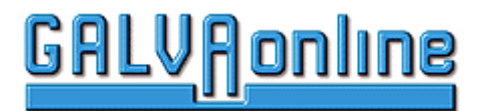

# **Einführung in die Benutzung des Eintragsformulars**

# **Standard-Anzeige**

Ihr Eintrag wird in zwei Ansichten dargestellt. Die Visitenkartenansicht und die Detailansicht.

Die Visitenkartenansicht erfolgt nach Ausgabe einer Suchanfrage bzw. nach Anwahl einer Rubrik.

Die Detailansicht erfolgt nach dem Anklicken des Firmennamen in der Visitenkartenansicht. Die Detailansicht bietet eine ausführliche Darstellung. Allerdings sind einige Optionen erst bei der erweiterten Anzeige möglich.

Die Kategorien unterteilen sich in Firmennachrichten, Firmennewsletter und Sonderaktionen. Sie können eine oder mehrere Kategorien auswählen.

#### **Schritt1: Auswahl der Kategorien**

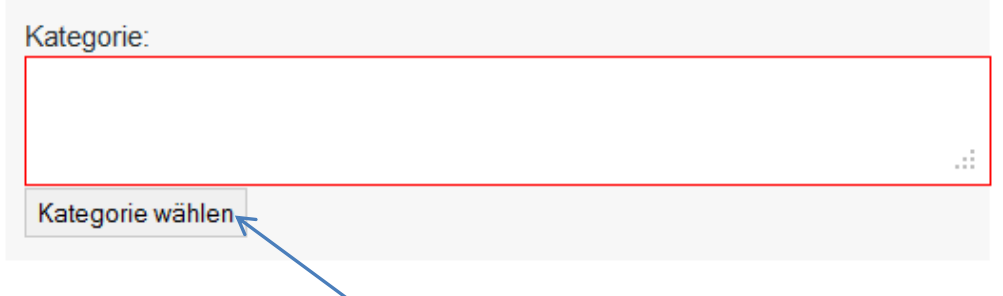

## Es erscheint folgendes Fenster

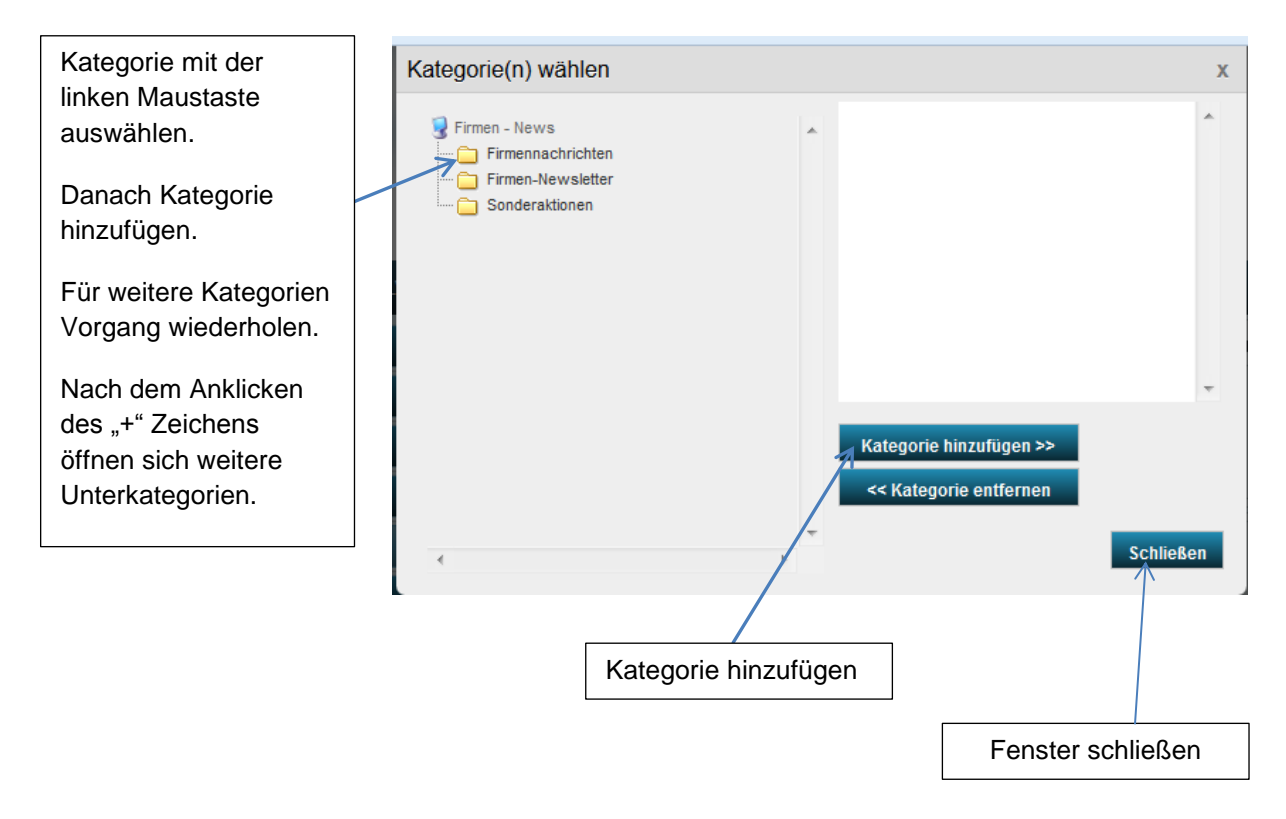

**Nach Abschluss der Kategorieauswahl kann das Fenster geschlossen werden.**

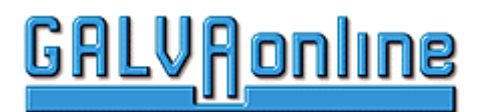

#### **Schritt 2: Angabe der postalischen Daten**

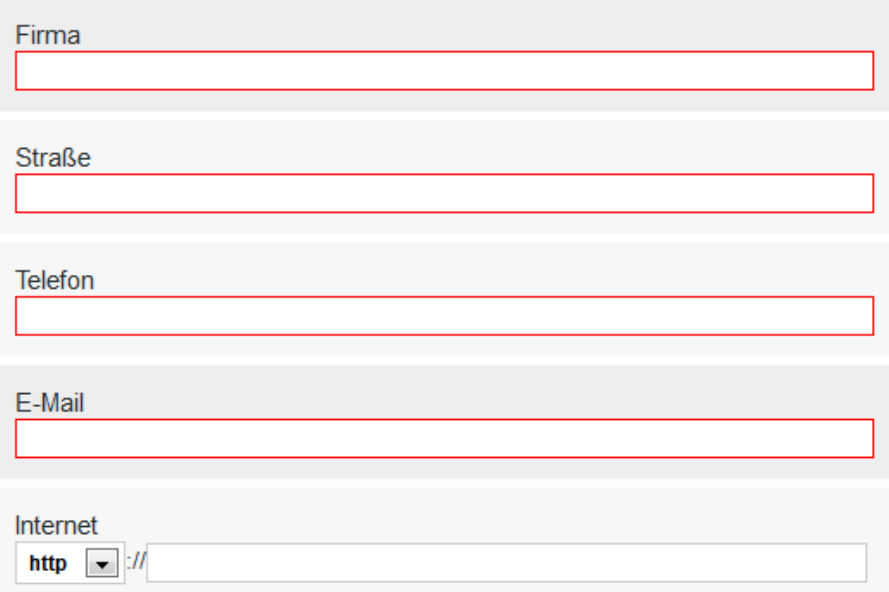

## **Schritt 3: Beschreibung Standard-Nachricht**

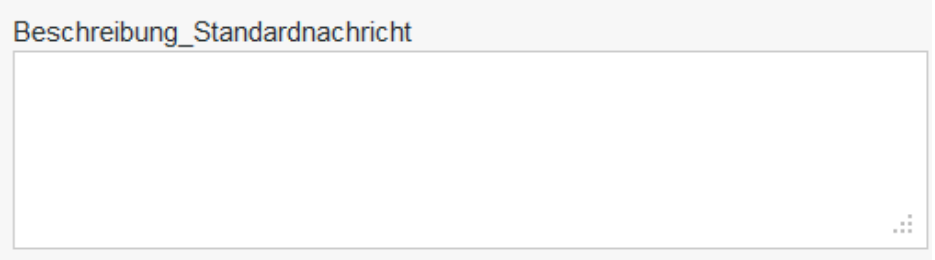

#### **Info:**

Für Ihren Anzeigentext stehen Ihnen 500 Zeichnen zur Verfügung. Der Anzeigentext erscheint auf der Visitenkarte sowie auf der Detailansicht.

Nur der erweiterte – Eintrag ermöglicht eine ausführlichere Darstellung Ihrer Anzeige mit unbegrenztem Textumfang, Bildern und Downloaddateien in der Detailansicht.

Für diesen Eingabebereich können wir Ihnen zur Zeit keinen Editor zur Verfügung stellen.

Sie können auf folgende Weise Formatierungen vornehmen:

- Zeilenumbruch: Einfügen von <br>.
- Leerzeile: Einfügen von <br><br>.
- Text "Fett" hervorheben: <B>TEXT</B>

Falls Sie keine Formatierungen vornehmen, werden wir den Text bei der Kontrolle formatieren.

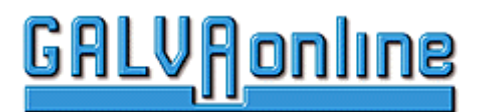

## **Schritt 4: Beschreibung der Anzeige für die Detailansicht**

Die Detailansicht erscheint nach dem Anklicken des Firmenamens auf der Visitenkartenansicht. Der Textumfang ist nicht eingeschränkt. Über den Editor können Sie den Text formatieren. Der Editor funktioniert ähnlich WORD.

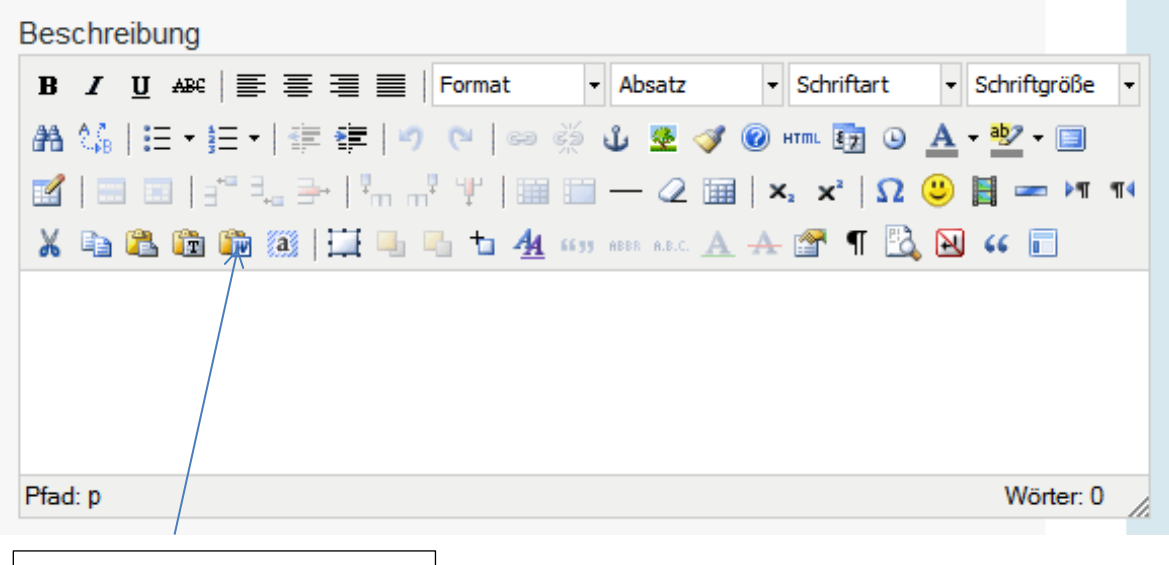

Wenn Sie Text aus einer WORD-Datei in diesen Bereich kopieren wollen, benutzen Sie bitte dieses Icon. Ihr Text wird dann mit den Formatierungen übernommen.

# **Schritt 5: Eintrag speichern**

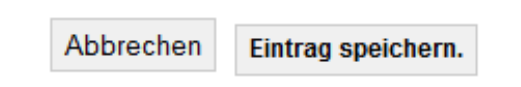

Einige Felder sind Pflichtfelder. Sollten Sie keine Eingabe in eines dieser Felder vorgenommen haben, erscheint das Formular noch einmal und zeigt Ihnen das erforderliche Feld an. Der Eintrag wird erst gespeichert, wenn alle Pflichtfelder ausgefüllt sind.

Nach dem Speichern des Eintrags ist der Eintrag noch nicht freigeschaltet. Jeder Eintrag wird vor dem Freischalten von uns überprüft. Nach dem Freischalten erhalten Sie von uns eine E-Mail.

Das Freischalten erfolgt in der Regel innerhalb von 24h an Arbeitstagen.